Cómo enviar frente y dorso en una misma imagen, de cualquier documento, con estos simples pasos:

1) Abrir el documento en Paint ( o cualquier editor de imágenes ) copiar el frente y crear espacio para pegar el dorso debajo:

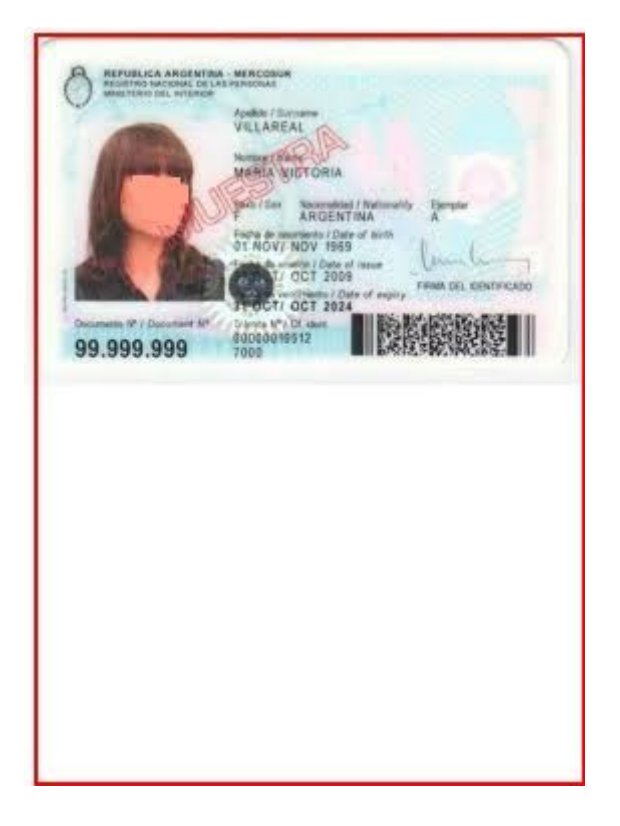

2) Abrir el dorso del documento en otra ventana, copiarlo y pegarlo en la anterior:

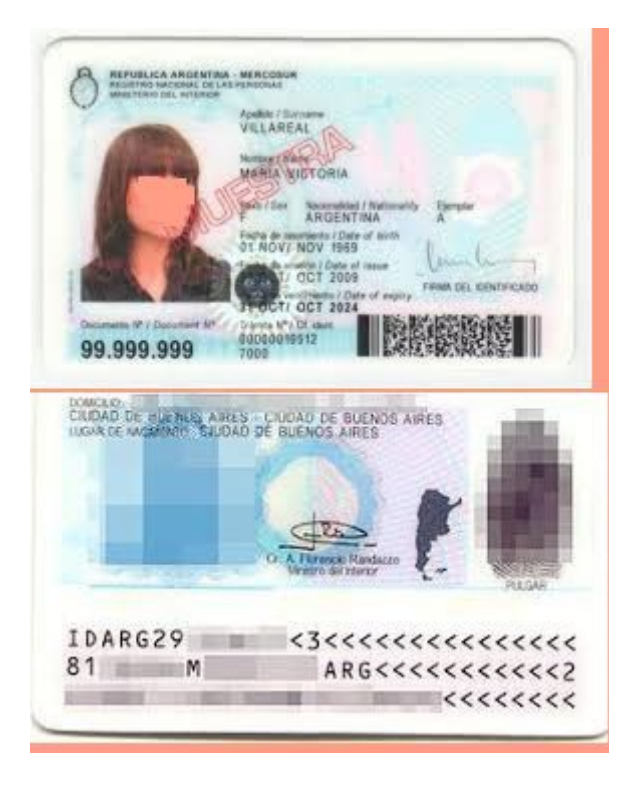

3) Guardarlo y luego subirlo al legajo ONLINE donde corresponda.